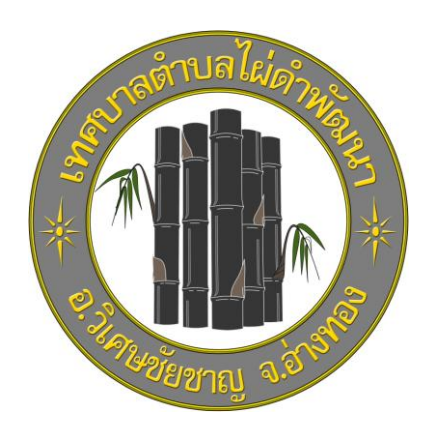

# **คู่มือขั้นตอนการใช้บริการ**

### **E-SERVICE**

## **เทศบาลต าบลไผ่ด าพัฒนา**

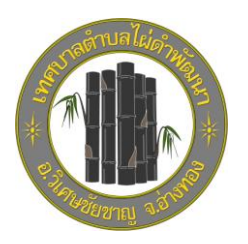

#### **1.เข้าบริเวณหน้าหลักเว็บไซต์**

#### **คลิกเลือกบริการที่ต้องการ**

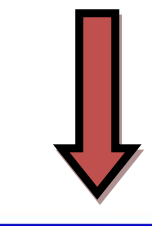

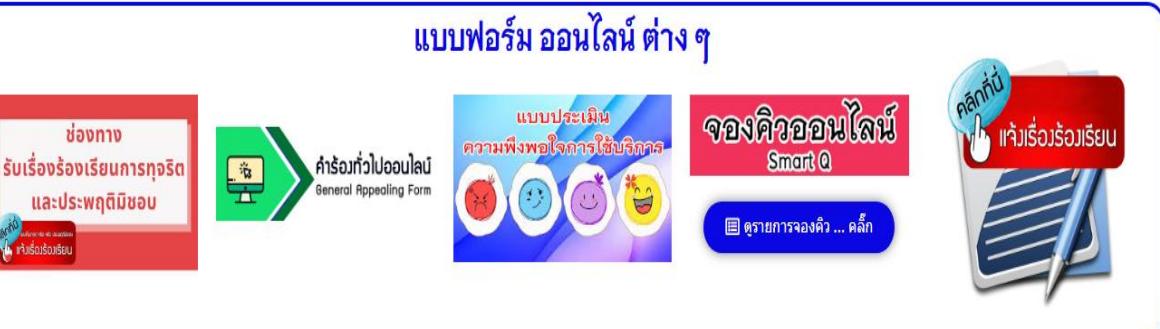

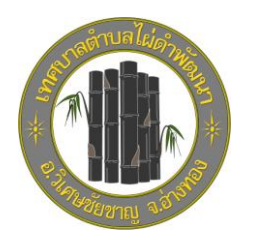

#### **2.เข้าสู่หน้าบริการ**

#### **คลิกเลือกบริการ E-Service**

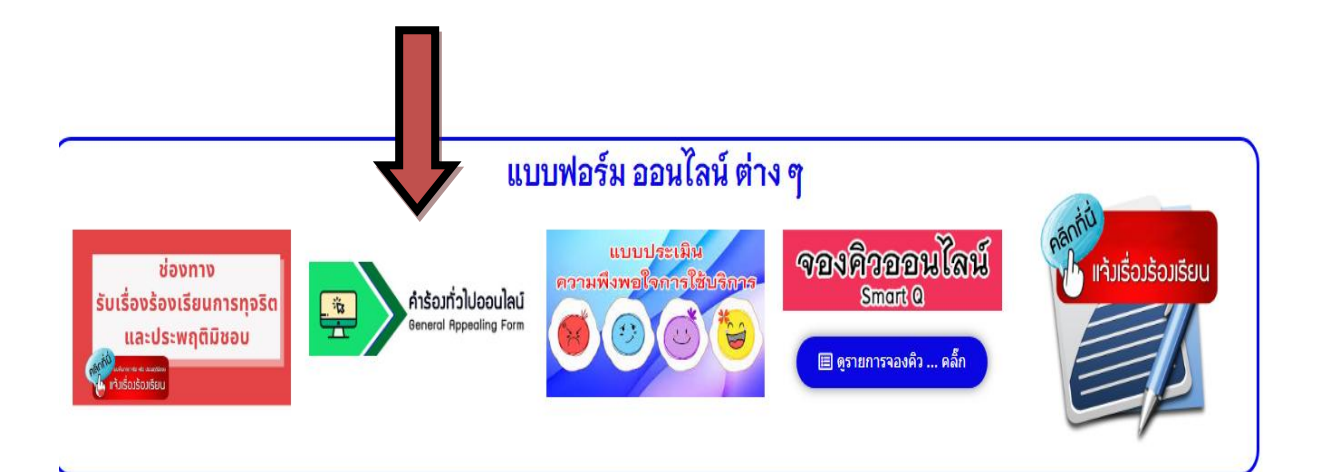

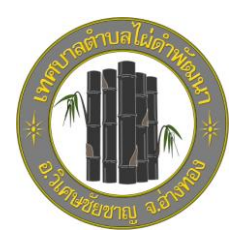

#### **3.กรอกข้อมูลผู้ขอใช้บริการ**

#### **ให้ครบทุกค าถาม**

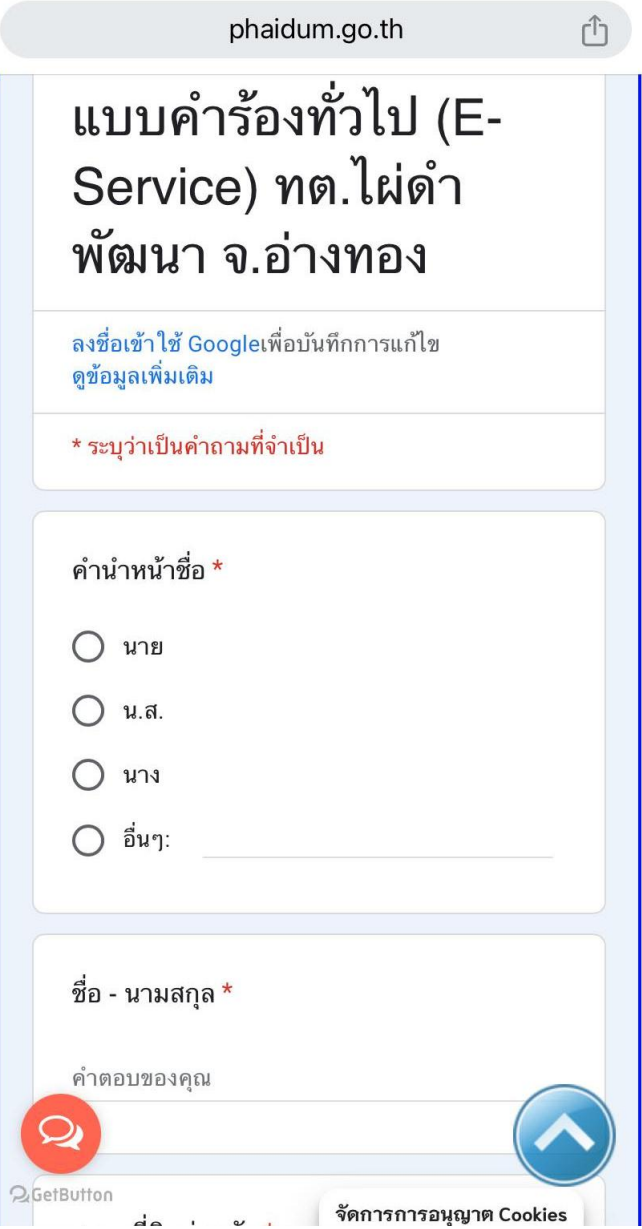

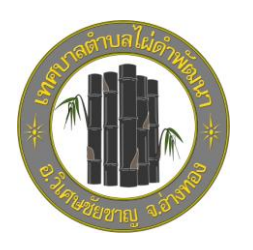

**เสร็จสิ้นกระบวนการ**

ข้อมูลของท่านจะถูกส่งต่อไปยังผู้ดูแลระบบเพื่อดำเนินการ

**หากพบปัญหาการใช้บริการติดต่อสอบถามได้ที่ หมายเลขโทรศัพท์ 035-631309 หรือ ไปรษณีย์อิเล็กทรอนิก [saraban@phaidum.go.th](mailto:saraban@phaidum.go.th)**